# **GALaxy IV – Quickstart DSD 412 DC Drive**

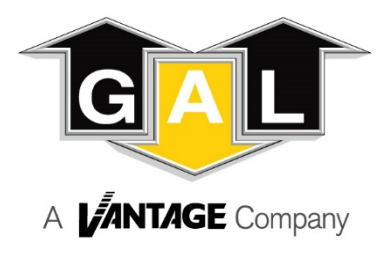

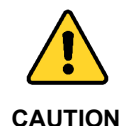

**Elevator control products must be installed by elevator personnel who have been trained in the construction, maintenance, repair, inspection, and testing of elevator equipment. The elevator personnel must comply with all applicable safety codes and standards.**

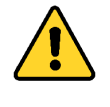

**Every safety precaution, whether or not specifically stated in this document, must be implemented when installing, adjusting or servicing elevator equipment. All safety precautions must be followed to ensure the safety of elevator personnel and the general public.**

**CAUTION**

### 1.0 Requirements for a running platform during initial startup

- 1.1 Wire Motor and Main Line Power as shown in the job connection diagrams.
- 1.2 Install and wire Governor as shown in the job connection diagrams.
- 1.3 Wire the motor encoder cable as shown in the job connection diagrams.
- 1.4 Add temporary connections on the GALX-1102 Main I/O Board and Expansion I/O boards as shown in Figures 1, 2, 3, and 4.
- 1.5 Set the toggles switches on the GALX-1102 Main I/O Board as show in Figure 4.<br>1.6 Check/set parameters in the controller LCD user interface. See "GALaxy IV Cont
- 1.6 Check/set parameters in the controller LCD user interface. See "GALaxy IV Controller Settings" in Table 1.
- 1.7 Check/set parameters in the DSD 412 drive. See "DSD 412 Drive Settings" in Table 2.
- 1.8 Verify the PIC and PAL fault LED's are off. See the GALX-1102AN Main I/O Board in Figure 4. If these LED's are on, refer to the GALaxy IV adjustment manual for possible causes of these faults.
- 1.9 Perform the DSD 412 drive "Self-Tune" procedure described on page 4.<br>1.10 Verify that the motor rotation direction and speed are correct. If the moto
- Verify that the motor rotation direction and speed are correct. If the motor rotation direction and speed are not correct, see page 4 for determining the correct motor rotation direction and speed.

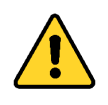

**All temporary connections must be removed before placing the elevator in service. Refer to the GALaxy IV Manual for complete adjustment procedures.**

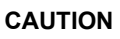

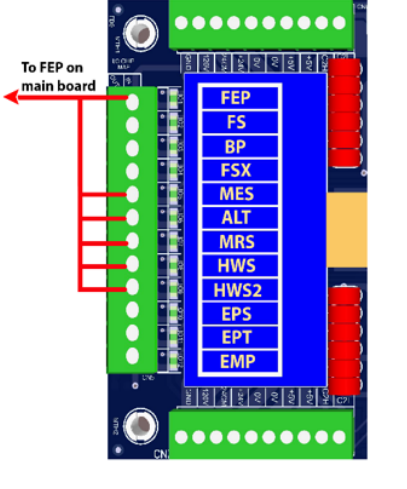

Figure 1: Typical I/O Expansion Board Fire I/O Board

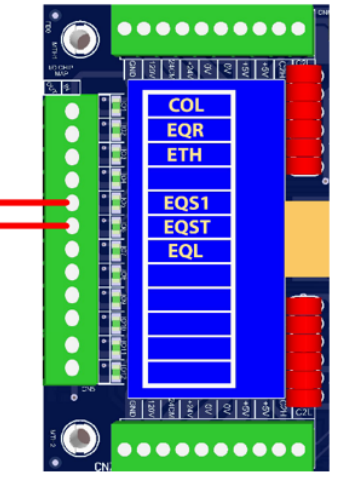

Figure 2: Typical I/O Expansion Board Earthquake I/O Board (if used)

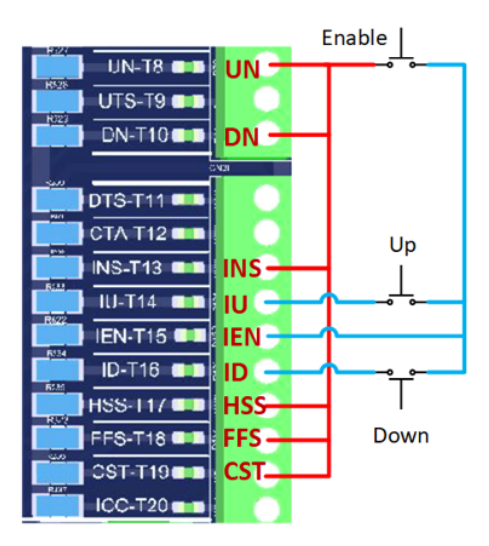

Figure 3: GALX-1102AN Main I/O Board With Run Bug. See Figure 4 For Run Bug Stop Switch

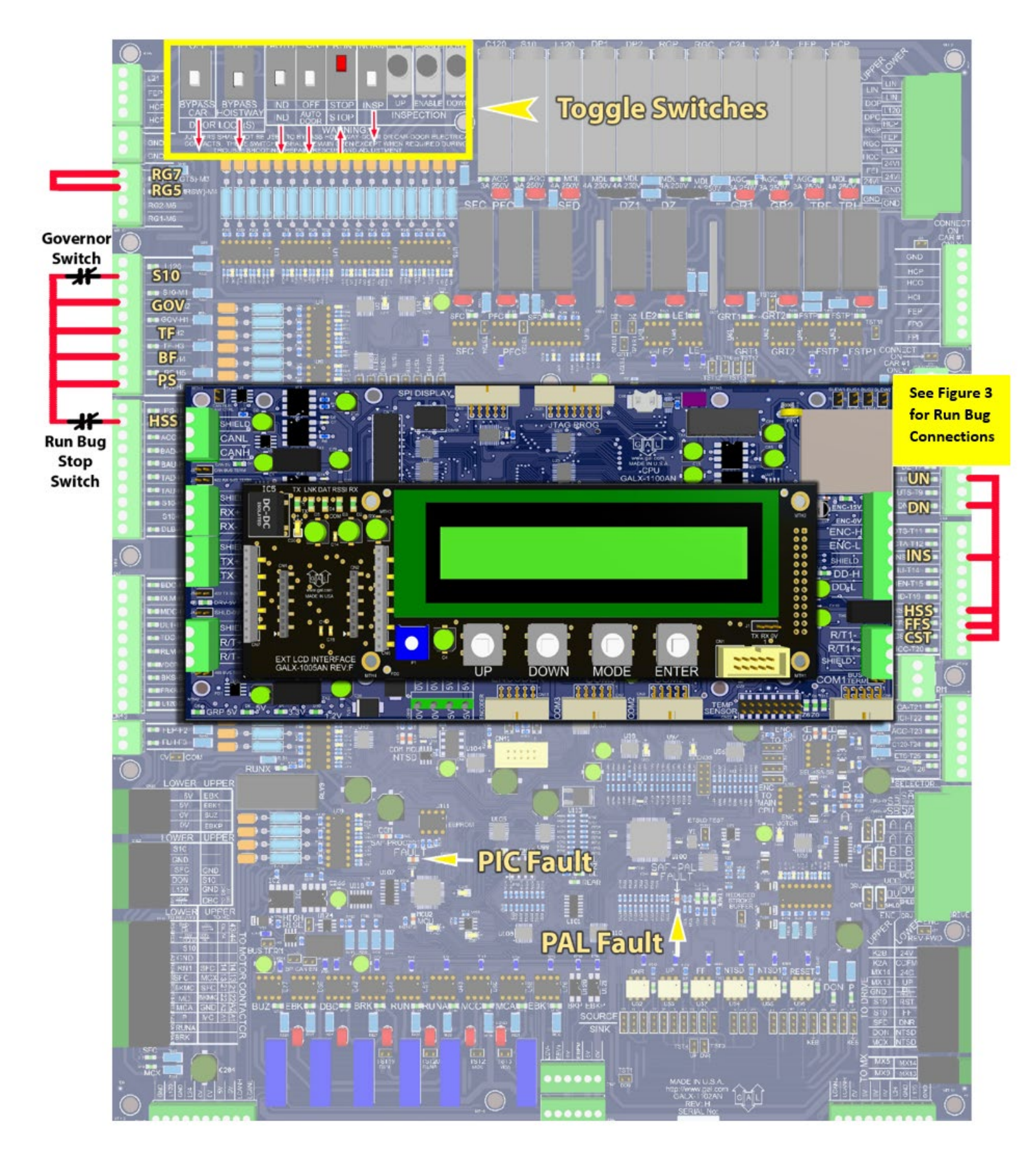

**Figure 4: GALX-1102AN Main I/O Board**

### Table 1: GALaxy IV Controller Settings

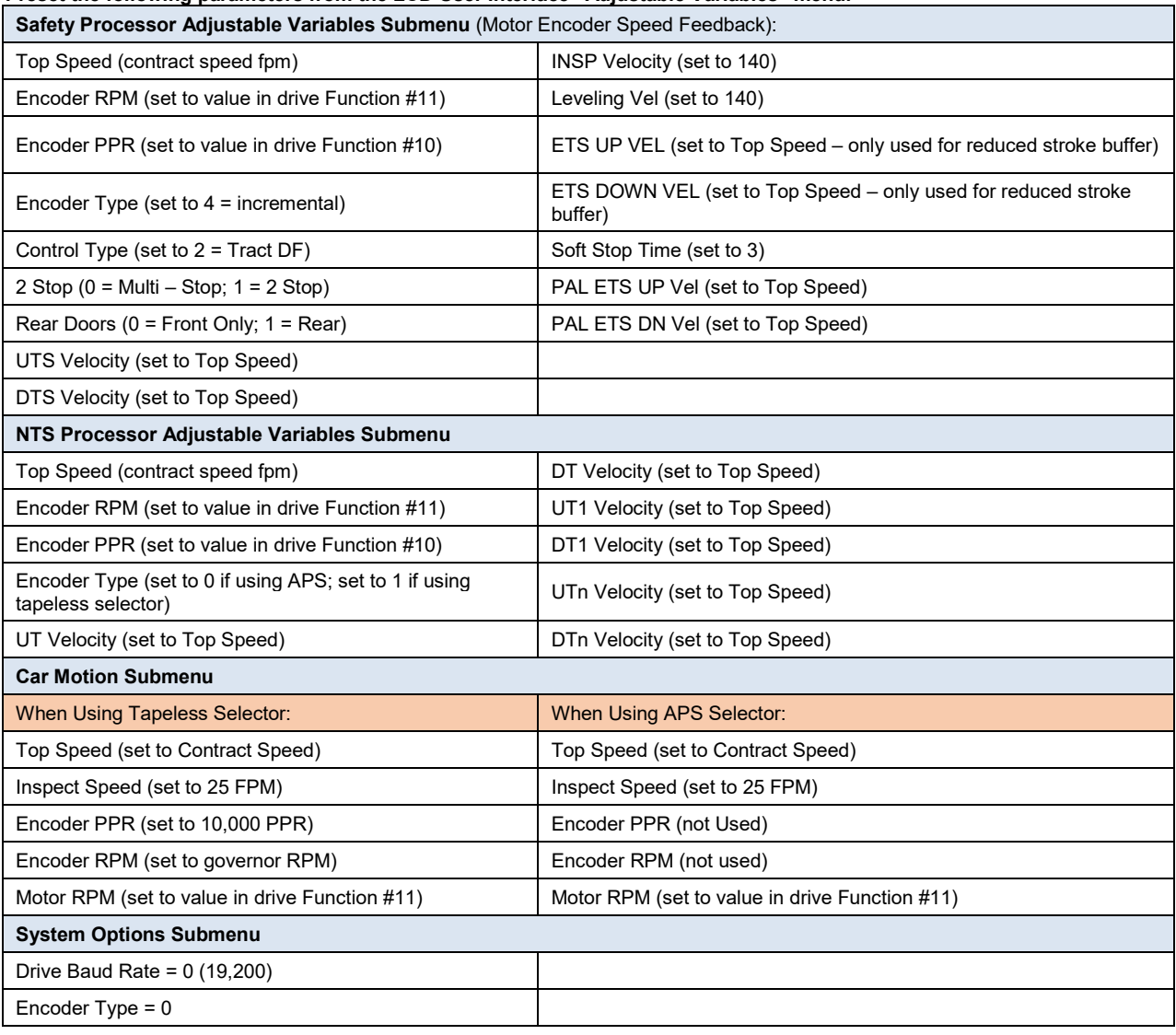

### **Preset the following parameters from the LCD User Interface "Adjustable Variables" menu.**

### Table 2: DSD 412 Drive Settings

**Preset the following parameters from the DSD 412 drive keypad.**

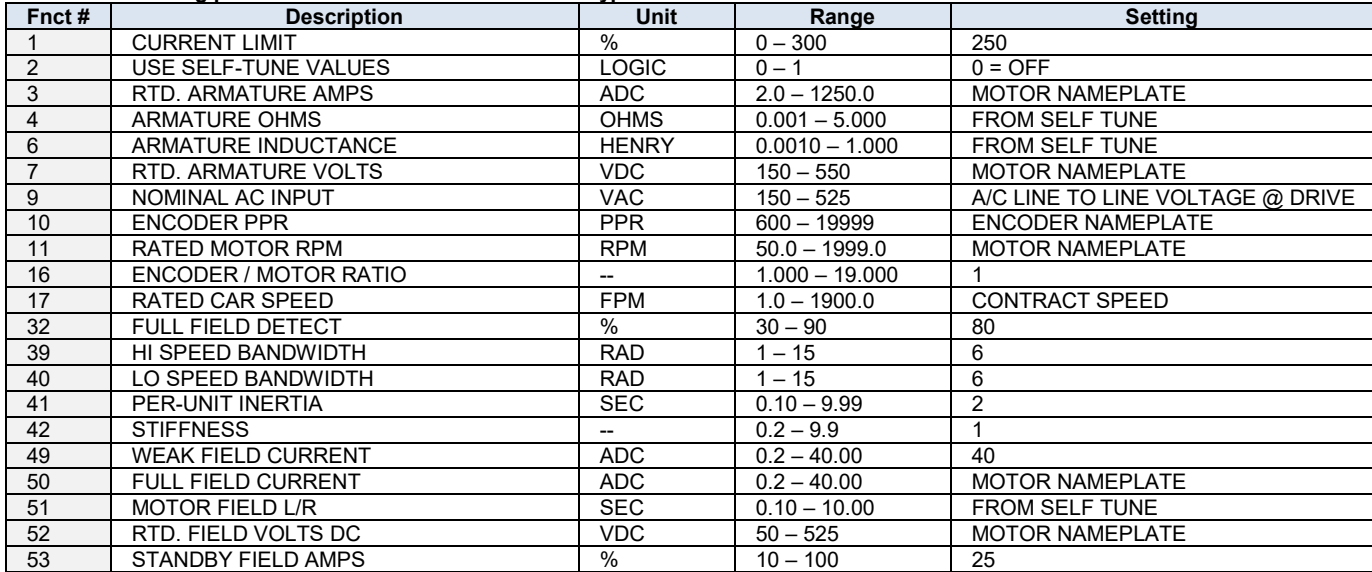

### **DSD 412 Drive Self-Tune Procedure**

- 1) Place the NVRAM protect switch in the OFF position. (Note: The unprotect LED will now be lit.)
- 2) Disconnect power and temporarily remove the "RST" wire from TB1 terminal "49" on the DSD 412 Drive.
- 3) Re-apply power and perform the drive Self-Tune procedure in Function # 997. During this procedure, the "MC" contactor will energize for a short period of time. After completing the Self-Tune, the SCDU should display *PASS*.
- 4) Record the values in drive Function  $\# 613$ ,  $\# 614$ , and  $\# 615$ .<br>5) Enter the value of Function  $\# 613$  into Function  $\# 4$ . Enter the
- Enter the value of Function # 613 into Function #4. Enter the value of Function # 614 into Function #6. Enter the value of Function # 615 into Function # 51.
- 6) If the Self-Tune procedure is not successful, refer to the drive manual for troubleshooting.
- 7) Follow the procedures in the drive manual to save the parameters using Function # 994.<br>8) Place the NVRAM switch back to the ON position. (Note: The unprotect LED will turn of
- Place the NVRAM switch back to the ON position. (Note: The unprotect LED will turn off.)
- 9) Disconnect power and re-connect the "RST" wire that was temporarily removed from TB1 terminal "49" on the DSD 412 Drive.

#### **DSD 412 Drive Self-Diagnostics Test**

- 1) Place the NVRAM protect switch in the OFF position. (Note: The unprotect LED will now be lit.)<br>2) Perform the Test procedure in Function #998.
- 2) Perform the *Test* procedure in Function # 998.<br>3) If the *Test* procedure is successful, the SCDU
- 3) If the *Test* procedure is successful, the SCDU will display *PASS.*
- 4) If the *Test* procedure fails, refer to the drive manual for troubleshooting.<br>5) Place the NVRAM switch back to the ON position. (Note: The unprotect
- Place the NVRAM switch back to the ON position. (Note: The unprotect LED will turn OFF.)

#### **Determining the correct motor rotation direction and speed.**

- 1) If the motor overspeeds and the drive generates a fault, disconnect power and change the encoder direction by swapping the positions of J44 and J45 on the GALX-1102AN Main I/O Board. Re-apply power and verify that the motor rotation direction and speed are correct.
- 2) If the motor speed is controlled and the rotation is not correct, disconnect power and swap the F1 and F2 motor field wires. Also, change the encoder direction by swapping the positions of J44 and J45 on the GALX-1102AN Main I/O Board. After swapping the F1 and F2 motor field wires and changing the encoder direction, re-apply power and verify that the motor rotation direction and speed are correct.

## Table 3: Useful DSD 412 Drive Diagnostic Functions

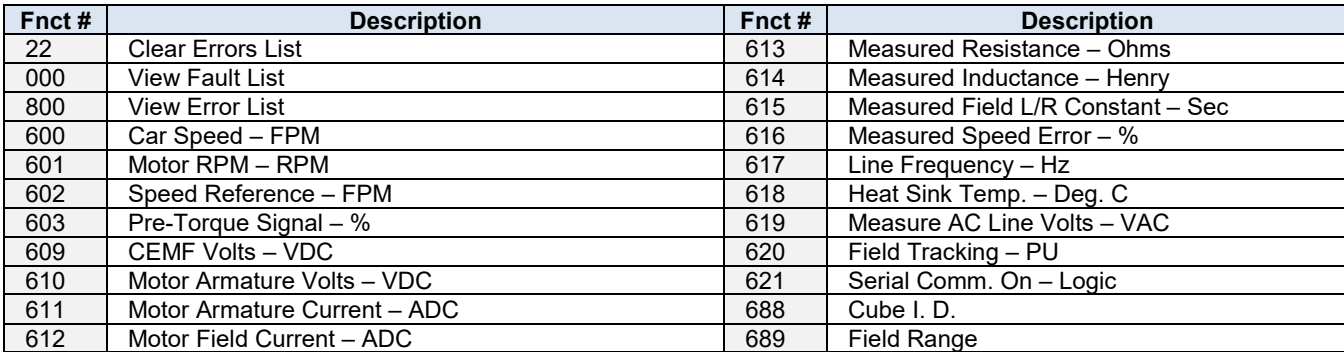